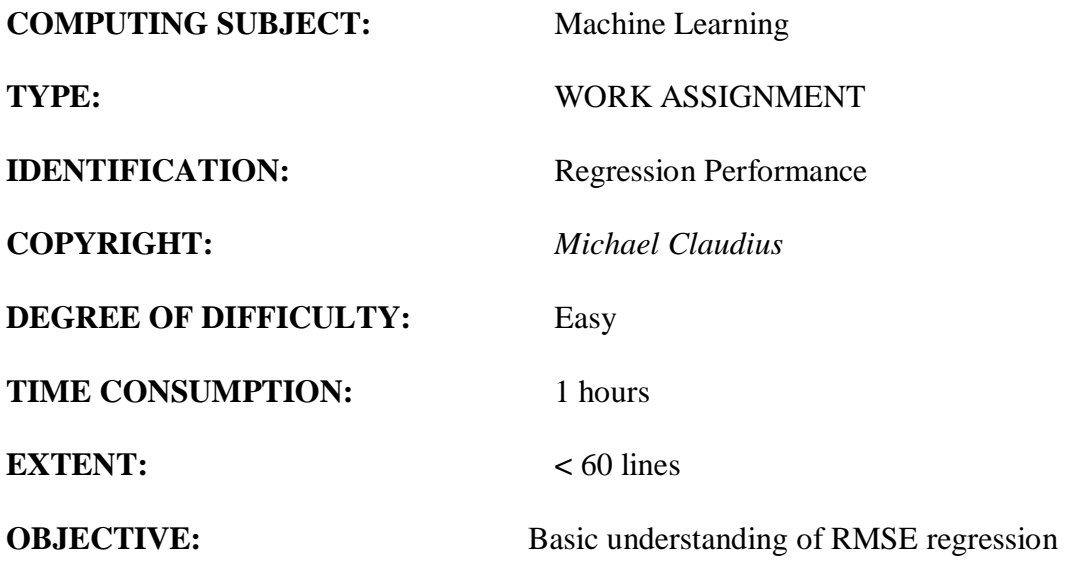

## **COMMANDS:**

# **IDENTIFICATION:** Regression Performance/MICL

#### The Mission

To understand the idea behind linear regression and Root Square Mean Error (RSME). The context is limited to one variable, y, depending on the independent variable, x,

## Precondition

You must have done the exercise on Linear Regression.

The first 4 questions are similar to previous assignments on linear regression so a copy and paste is just fine!.

## The problem

Given a data list with values for y, and another data list with corresponding values for, x, you are to investigate the performance of linear regression:  $y = b*x + a$ , as well as polynomial regression:  $y = A*x^2$  $+ B^*x + C$ . As an example we will use the data given in Appendix A and end up with

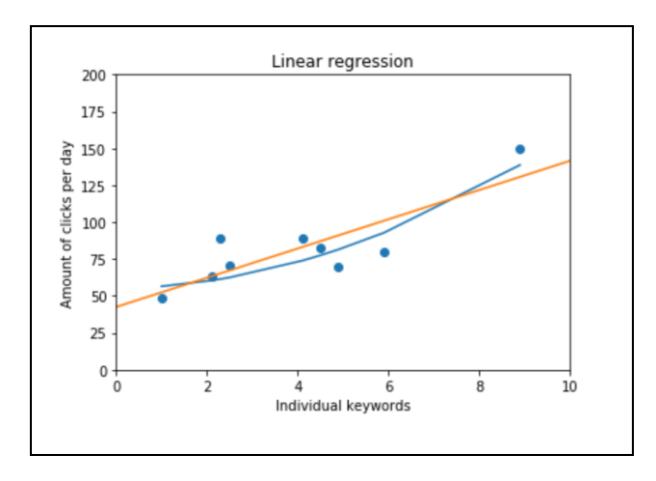

As performance measure for the regression, we use the Root Mean Square Error (RMSE):

Equation 2-1. Root Mean Square Error (RMSE)  
\nRMSE(**X**, h) = 
$$
\sqrt{\frac{1}{m} \sum_{i=1}^{m} (h(\mathbf{x}^{(i)}) - y^{(i)})^2}
$$

## Maybe Maybe Not Useful links

[https://en.wikipedia.org/wiki/Root-mean-square\\_deviation](https://en.wikipedia.org/wiki/Root-mean-square_deviation) <https://www.statisticshowto.datasciencecentral.com/rmse/>

<https://matplotlib.org/3.1.0/tutorials/introductory/pyplot.html>

## Assignment 1: Math behind Root Mean Square Error

Read the 1.5 pages (p. 39-41) in "Aurélien Géron Hands-on Machine Learning" Chapter 2 about "Performance measure". Discuss the formula for calculating RMSE:

> Equation 2-1. Root Mean Square Error (RMSE) RMSE(**X**, *h*) =  $\sqrt{\frac{1}{m} \sum_{i=1}^{m} (h(\mathbf{x}^{(i)}) - y^{(i)})^2}$

*Before the serious calculations, we will play a little and try to guess the correct linear regression values.*

Assignment 2: Application program, define data and hypothesis Start Jupyter and create a new file, *RegressionPerformance.* First, import libraries numpy, pandas and matplotlib.pyplot and math. In second cell, declare two lists *x* & *y* of same length

> #Cost per click of individual keywords  $x = \begin{bmatrix} 1.0, 2.1, 2.3, 2.5, 4.1, 4.5, 4.9, 5.9, 8.9 \end{bmatrix}$ #Total amount of clicks per day  $y = [48.2, 63.0, 89.0, 71.0, 89.0, 82.2, 70.0, 80.0, 150.0]$

In next cell declare two global values for slope and intersection:

 $b = 12$  # try later 8 9 9.8  $a = 50$  # try later 50 40 44.5

and the hypothesis function, h:

def h(x): return b\*x + a

Try to call and print h(2).

#### Assignment 3: Application plot of data and line

Use the plot library and plot the diagram and the data points like you have done before.

```
plt.axis([0, 10, 0, 200])
plt.scatter(x, y)
```
Then, use plt.title, plt.xlabel and plt.ylabel to apply text according to the plot on page 2.

BUT this time utilize the hypothesis function, h, to plot the regression line:

regression line =  $[h(item) for item in [0, 10]]$ 

and hopefully you see:

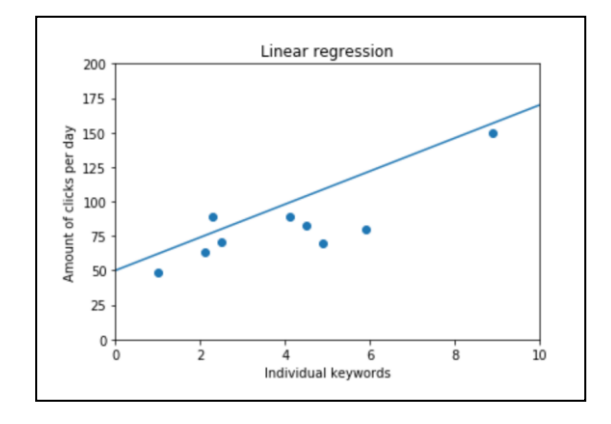

Try to change the values of a and b and run the code again. Can you manually find a line that fits better by the look.

*Now we move on to the RMSE*

Assignment 4: Application program, the data We are still using the data:

> x: Cost per click of individual keywords  $x = \begin{bmatrix} 1.0 \\ 2.1 \\ 2.3 \\ 2.5 \\ 4.1 \\ 4.5 \\ 4.9 \\ 5.9 \\ 5.9 \\ 8.9 \end{bmatrix}$ y: Total amount of clicks per day  $y = [48.2, 63.0, 89.0, 71.0, 89.0, 82.2, 70.0, 80.0, 150.0]$

#### Assignment 5: Function sum of squares

Look at the formula and the inner part. First declare a function, Sum\_Of\_Squares, to calculate and return the sum of the squares:  $(h(x) - y)^2$  of elements in in two lists:

```
def Sum Of Squares(x, y, hFunc):
. . . . . 
    dif = hFunc(numX) - numY xy2.append(dif**2)
. . . . . .
```
Make the rest yourself….

Call the function with h as parameter:

result = Sum Of Squares(x, y, h)

and print the value. *Tip: Similar to xySum\_Prod from previous assignment.*

#### Assignment 6: RMSE function

Declare a function for calculating and returning the value of RMSE. You just need to utilize *Sum\_Of\_Squares*, a square root and division by the number of data points:

```
def RMSE(x, y, hFunc): 
. . . . . .
```
Print out the error for different values of a and b.

*Afterthoughts Probably you already used your previous program to find the best fit ! BUT is linear regression best ? Let´s investigate polynomial regression of degree 2.*

Assignment 7: Polynomial regression

We shall investigate a polynomial regression for the data set. Thus the hypothesis function is:

$$
A^*x^2 + B^*x + C
$$

Instead of

 $b*x + a$ 

Step back to definition cell for h (second cell). Declare 3 variables A, B, C with values 2.0, 1.0, 60.0 And change the  $h(x)$ -function to return:

```
def h(x):
    # return b*x + a
  return A***2 + B*x + C
```
Run!

Can you find some values giving a lower RMSE than the linear regression ?

Assignment 8: Discussion in the class So what is best linear or polynomial regression ? Can we conclude? Ready to launch ? What shall we do ?

**This ends your own mathematical programming, hopefully you got an idea of regression and understand some of the libraries to be used.**

# *Appendix A*

x: Cost per click of individual keywords  $x = [1.0, 2.1, 2.3, 2.5, 4.1, 4.5, 4.9, 5.9, 8.9]$ 

y: Total amount of clicks per day y = [48.2, 63.0, 89.0, 71.0, 89.0, 82.2, 70.0, 80.0, 150.0]